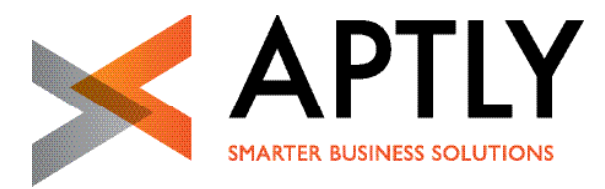

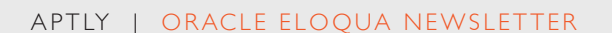

# Hell, heller, das neue Eloqua

# - Unsere drei Release Highlights

# RELEASE 477

Optik und Anwendungsfreundlichkeit standen beim letzten Release von ORACLE Eloqua auf der Liste. Wir stellen drei Hingucker vor und zeigen, dass die neue Version 477 mehr als nur ein Frühjahresputz ist.

#### **Navigation – freie Wahl zwischen alt und** neu

Warum sollte man all die praktischen Dinge im Keller aufbewahren, wenn man sie im Alltag eigentlich rasch zur Hand haben möchte? In diesem Sinne hat Oracle viele Funktionen aus Eloquas Application Setup, in das sich manch einer nur ungern verirrte, auf die oberste Ebene gebracht. Welche Funktion nun wo heimisch geworden ist, erfährt man, indem man auf den Button "Preview New Menu" klickt. Damit beim Besuch in die neue Umgebung niemand verloren geht, [gibt es hier einen Lageplan.](http://www.aptly.de/download/aptly_eloqua_newsletter_DE.png)

Wer mit einem Klick in den Kampagnen-Überblick wechselt, sieht alle Kampagnen, sortiert nach abgeschlossen in den vergangenen sieben Tagen, aktiv und terminiert. Schön ist, dass man von hier aus direkt in die Settings der Eloqua-Kampagne, ihren Operational Report sowie in den Insight Report klicken kann.

Ebenfalls nur einen Klick weit entfernt, sind nun auch alle vom User bevorzugten Assets und Funktionen. Möglich machen dies neu eingeführte Shortcuts: Um seine eigenen Shortcuts einzustellen, klickt man auf das Stift-Icon.

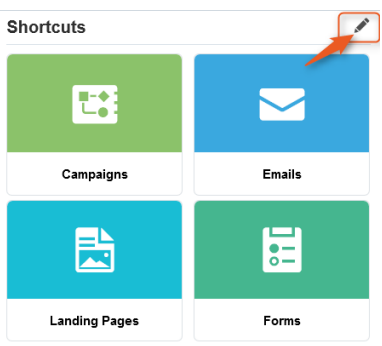

Anschließend klickt man auf das Stift-Icon der gewünschten Kachel.

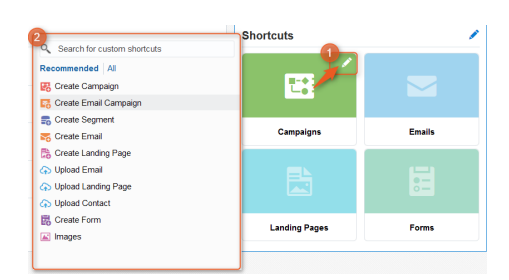

… und wählt aus dem erscheinenden Menü die gewünschte Funktion aus. Fertig!

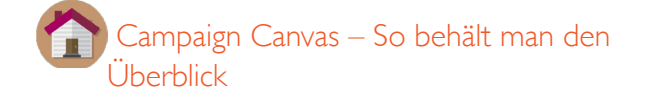

Das Sherlock-Holmes-Spiel hat ein Ende. Ab sofort muss man nicht mehr durch durch fremde Gassen laufen, um zu sehen, was sich in der eigenen Eloqua-Instanz bewegt: Das neue My Eloqua Dashboard zeigt nun nicht nur kürzlich bearbeitete Assets an, sondern gibt im Rahmen einer interaktiven Grafik Einblick in die Aktivität der Kontakte. So erfährt der User, wie viele neue Kontakte in den vergangenen 30 Tagen zur Datenbank hinzugekommen sind, ob die Online-Aktivitäten der Kontakte gedeiht und wie viele neue Besucher die Webseite verzeichnen konnte.

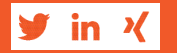

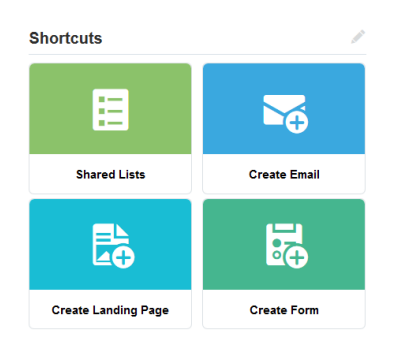

#### Program Canvas – die nächste Generation des Program Builders

Ob Datenbereinigung oder Hinzufügen von Custom Values – über Kampagnen lassen sich Daten sehr einfach manipulieren. Doch stößt man hier rasch an Grenzen. Eleganter und zugleich umfangreicher gelingen die gewünschten Manipulationen am Kontakt mit einem Programm, das im Hintergrund läuft und nicht auf das Aktivitätsscoring des Kontaktes einzahlt. Der Program Canvas ist die nächste Generation in Sachen Programmerstellung und bietet unter anderem folgende Features:

- Anwender können Cloud Apps verwenden, die sie bereits aus dem Campaign Canvas von Eloqua kennen. Dazu gehören beispielsweise die [Form Submit Action,](https://cloud.oracle.com/marketplace/listing/2955671?_afrLoop=266984660778703&_afrWindowMode=0&_afrWindowId=1cnvo8e0a5_1) [Oracle Service Cloud](https://cloud.oracle.com/marketplace/listing/2965671?_afrLoop=267021040173460&_afrWindowMode=0&_afrWindowId=null)  oder [LinkedIn SlideShare.](https://cloud.oracle.com/marketplace/listing/4333467?_afrLoop=267050976093827&_afrWindowMode=0&_afrWindowId=null)
- Auch die neue [Contact Washing Machine](https://cloud.oracle.com/marketplace/listing/3568868?_afrLoop=266926891238568&_afrWindowMode=0&_afrWindowId=1cnvo8e0a5_1) lässt sich für Datenbereinigungen im Program Canvas verwenden. Dadurch können Kontakte immer wieder gesäubert werden, was bei der Anwendung im Campaign Canvas nur bedingt möglich ist.
- Alle gewohnten Funktionalitäten des Program Builders bleiben erhalten. Dazu zählen beispielsweise Update Rules, um Daten nach gewünschten Regeln zu modifizieren, oder Decisions, über die sich Wenn-Dann-Pfade modellieren lassen.

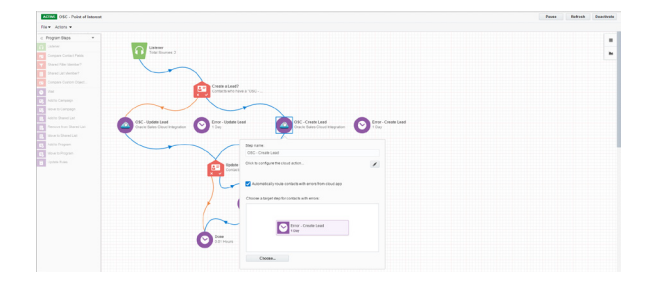

Wer sich bislang gesträubt hatte, im Program Builder mit der schwermütigen und ein wenig verstaubten Oberfläche zu arbeiten, wird sich nun über die leichte und intuitive Anmutung des neuen Program Canvas freuen. Nimmt dieser doch die Scheu, sich auf die Erstellung von Programmen in Eloqua einzulassen. Schade ist nur, dass diese Innovation aktuell nur für ausgewählte Instanzen verfügbar ist und erst im Laufe des Jahres 2016 für alle Anwender ausgerollt werden wird. Wer dennoch versuchen möchte, vorher an die Reihe zu kommen, kann dies über einen Service Request anfragen.

### Bei weiteren Fragen steht Ihnen das Aptly Team zur Verfügung:

Email: [connect@aptly.de](mailto:connect%40aptly.de?subject=Eloqua%20Releases%20475%26476) Telefon: +49 (0) 221 66 999 - 10

Top image credit: [Scott Olson / Getty Images](http://www.gettyimages.be/detail/nieuwsfoto)

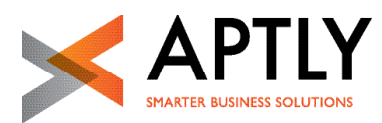

email: [connect@aptly.de](mailto:connect%40aptly.de?subject=Eloqua%20Releases%20475%26476) | phone: +49 (0) 221 66 999 - 10 | fax: +49 (0)221 66 999 - 199

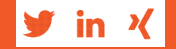

#### [WWW.APTLY.DE](http://www.aptly.de)